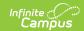

## **Batch Queue Admin Tools**

Last Modified on 06/10/2025 2:58 pm CD7

Tool Search: Batch Queue Admin

The Batch Queue folder contains tools which allow system administrators to manage and track reports assigned to generate within the Batch Queue.

The following tools are available to administrators within the Batch Queue > Batch Queue Admin folder:

| Tool           | Description                                                                                                    |
|----------------|----------------------------------------------------------------------------------------------------|
| Admin<br>Queue | This tool is for management of the Batch Queue by a system administrator. Batch Queue reports generated by all users will be shown on this tool and additional management options for system administrators are available. |
| History        | This tool shows details on all reports deleted from the Batch Queue for the purpose of historical tracking. The report itself is not available on this tool, as it has been deleted.                                       |

The standard, non-administrator version of the Batch Queue is available within the <u>Ad hoc</u> <u>Reporting</u> menu item:

• <u>Batch Queue</u>: This is the standard version of the Batch Queue tool designed for reporting staff. Reports available in this tool are based on the current user and does not contain all features included in the Admin Queue version of the tool.

## **Batch Queue Tool Rights**

The following table describes how each level of tool rights access (RWAD) impacts availability of tool functionality.

| Tab            | R                                                                                                    | W                                                                                                    | А   | D                                                                                                    |
|----------------|----------------------------------------------------------------------------------------------------|----------------------------------------------------------------------------------------------------|-----|----------------------------------------------------------------------------------------------------|
| Batch<br>Queue | Allows users to view batch queue reports, cancel a report, restart a canceled report, and open a completed report. | Allows users to view batch queue reports, cancel a report, restart a canceled report, and open a completed report.  Modify report start/end times and dates. | N/A | Allows users to view batch queue reports, cancel a report, restart a canceled report, and open a completed report. Modify report start/end times and dates. Cancel all reports, restart all reports, and delete single reports or all reports. |

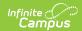

| Tab                     | R                                                                                                    | W                                                                                                    | Α   | D                                                                                                    |
|-------------------------|----------------------------------------------------------------------------------------------------|----------------------------------------------------------------------------------------------------|-----|----------------------------------------------------------------------------------------------------|
| Batch<br>Queue<br>Admin | Allows users to view batch queue reports, cancel a report, restart a canceled report, and open a completed report. | Allows users to view batch queue reports, cancel a report, restart a canceled report, and open a completed report.  Modify report start/end times and dates. | N/A | Allows users to view batch queue reports, cancel a report, restart a canceled report, and open a completed report. Modify report start/end times and dates. Cancel all reports, restart all reports, and delete single reports or all reports. |
| Admin<br>Queue          | Allows users to view batch queue reports, cancel a report, restart a canceled report, and open a completed report. | Allows users to view batch queue reports, cancel a report, restart a canceled report, and open a completed report.  Modify report start/end times and dates. | N/A | Allows users to view batch queue reports, cancel a report, restart a canceled report, and open a completed report. Modify report start/end times and dates. Cancel all reports, restart all reports, and delete single reports or all reports. |
| History                 | Allows users to view batch queue reports, cancel a report, restart a canceled report, and open a completed report. | Allows users to view batch queue reports, cancel a report, restart a canceled report, and open a completed report.  Modify report start/end times and dates. | N/A | Allows users to view batch queue reports, cancel a report, restart a canceled report, and open a completed report. Modify report start/end times and dates. Cancel all reports, restart all reports, and delete single reports or all reports. |

Throughout Campus, Batch Queue functionality is used to queue and schedule reports and printing jobs that may need a longer generation time (Report Cards, Transcripts, state reports, etc.). Users need tool rights to just the reports, and not to Batch Queue Admin or Batch Queue, as follows:

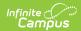

| Tool                                        | Rights                    | Functionality                                                                                                    |
|---------------------------------------------|---------------------------|----------------------------------------------------------------------------------------------------|
| Reports<br>with<br>batch<br>queue<br>option | Read                      | Users are able to generate the report and submit that report to batch. The job can be seen in the Batch Queue Options window, the report can be opened upon completion and the user receives a message indicating the report is complete in Process Alerts.                                                                                                    |
| Batch<br>Queue                              | Read                      | Users are able to see the job created in the Batch Queue Options window, see all reports submitted and open any report for that user. The refresh button is available for selection.  When the user selects the report:  • Queued Reports - Refresh and Cancel buttons are available for selection. Save and Delete buttons cannot be selected.  • Completed Reports - Refresh is the only button available for selection. Save and Delete buttons cannot be selected.                                                                                                    |
|                                             | Read<br>and<br>Write      | Users are able to see the job created in the Batch Queue Options window, see all reports submitted and open any report for that user. The refresh button is available for selection.  When the user selects the report:  • Queued Reports - Refresh, Save and Cancel buttons are available for selection. The Delete button cannot be selected. Users can modify the Scheduled Date and Time.  • Completed Reports - Refresh is the only button available for selection. Save and Delete buttons cannot be selected.  When the user selects a report that is queued and cancels it, the Batch Queue List window refreshes.  When the user selects a report that has been canceled, only the Refresh and Restart buttons are available. Save and Delete buttons cannot be selected.                               |
|                                             | Read,<br>Write,<br>Delete | Users are able to see the job created in the Batch Queue Options window, see all reports submitted and open any report for that user. The refresh button is available for selection.  When the user selects the report:  • Queued Reports - Refresh, Save, Delete and Cancel buttons are available for selection. Users can modify the Scheduled Date and Time.  • Completed Reports - Refresh and Delete are the only button available for selection. Save cannot be selected.  When the user selects a report that is queued and cancels it, the Batch Queue List window refreshes.  When the user selects a report that has been canceled, the Refresh, Restart and Delete buttons are available. Save cannot be selected.  The user can delete any report that is completed, queued, processing or canceled. |

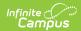

| Tool           | Rights                    | Functionality                                                                                                    |
|----------------|---------------------------|----------------------------------------------------------------------------------------------------|
| Admin<br>Queue | Read                      | Users are able to see the job created in the Batch Queue Options window, see all reports submitted and open any report.  The refresh button is available for selection.  When the user selects the report:  • Queued Reports - Refresh and Cancel buttons are available for selection. Save, Cancel All, Delete, Delete All and Restart All buttons cannot be selected.  • Completed Reports - Refresh is the only button available for selection. Save and Delete buttons cannot be selected.                                                                                                    |
|                | Read<br>and<br>Write      | Users are able to see the job created in the Batch Queue Options window, see all reports submitted and open any report.  The refresh button is available for selection.  When the user selects the report:  • Queued Reports - Refresh, Save and Cancel buttons are available for selection. Save, Cancel All, Delete, Delete All and Restart All buttons cannot be selected. Users can modify the Scheduled Date and Time.  • Completed Reports - Refresh is the only button available for selection. Save and Delete buttons cannot be selected.  When the user selects a report that is queued and cancels it, the Batch Queue List window refreshes.  When the user selects a report that has been canceled, only the Refresh and Restart buttons are available. Save and Delete buttons cannot be selected. |
|                | Read,<br>Write,<br>Delete | Users are able to see the job created in the Batch Queue Options window, see all reports submitted and open any report.  The refresh button is available for selection.  When the user selects the report:  • Queued Reports - All buttons are available. Users can modify the Scheduled Date and Time.  • Completed Reports - Refresh, Delete and Delete All are available for selection. Save cannot be selected.  When the user selects a report that is queued and cancels it, the Batch Queue List window refreshes.  When the user selects a report that has been canceled, the Refresh, Restart and Delete buttons are available. Save cannot be selected.  The user can delete any report that is completed, queued, processing or canceled.                                                             |